## **Table of Contents**

| Introducing MagicPlot 2.8 [To be released in August 2018] |   |
|-----------------------------------------------------------|---|
| Full-functional Project Tree with Nested Folders          | 1 |
| Full Copy-Paste Support                                   | 1 |
| Project Autosaving                                        |   |
| Grouping of Drawn Objects                                 |   |
| Changing Table in Curve Data Dialog                       |   |
| Multi-column Plot Legend                                  |   |
| Other Fixes and Improvements                              |   |

Sun Apr 28 14:45:53 2024 1/3 Introducing MagicPlot 2.8

# Introducing MagicPlot 2.8 [To be released in August 2018]

- Full release notes
- Help contents
- · List of features

## **Full-functional Project Tree with Nested Folders**

#### **Nested Folders**

In MagicPlot 2.8 you can create nested folders and freely place Tables, Figures and Fit Plots for better organisation of your Project.

#### Figures in Folders

In previous releases of MagicPlot, all Figures were located in Project root which is not useful. In MagicPlot 2.8 you can place Figures in any Folder.

#### **Reordering in Project Tree**

You can now reorder items in Project Tree with drag and drop.

### **Compatibility with older versions**

The project file with nested folders may be opened in previous release, MagicPlot 2.7.2 or earlier, however we don't recommend to do that. Nested folders will be merged in previous versions of application.

## **Full Copy-Paste Support**

In MagicPlot 2.8 any objects in Project tree can be can be copied, cut and pasted. In previous versions the copy and paste functionality was available only on Figures and Fit Plots, moreover only items of one type (curves or drawn objects) copied at once. MagicPlot 2.8 dows not have such restriction.

#### **Copy full Axes Box with Curves**

#### **Copy-Paste between Projects**

## **Project Autosaving**

## **Grouping of Drawn Objects**

## **Changing Table in Curve Data Dialog**

## **Multi-column Plot Legend**

## Other Fixes and Improvements

- Improved: 0000017: [Drawing] Creating empty Figure without axes boxes or deleting the rest axes box
- Improved: 0000300: [Other] Disable annoying renaming by mouse click in project tree
- Improved: 0000244: [Plots] Optimize colormap drawing
- Improved: 0000225: [Other] Add symbol <Planck constant with bar> to the math symbol table
- Improved: 0000282: [Other] Leave project file opened for cloud services work
- Improved: 0000193: [Plots] Add warning about doubled values in x/y column of color map plot
- Improved: 0000284: [Plots] Rename (clarify) properties context menu items
- Improved: 0000023: [Drawing] Improved drawing objects sticking algorithm: all other objects are checked
- Improved: 0000298: [Fitting] Add more max iterations in drop-down menu in Preferences
- Fixed: 0000223: [Plots] Adding of fitted data as Fit Sum to the main graph produces Thickness-2 roughly dashed line
- Fixed: 0000222: [Plots] When Fill "To X Axis" is applied to data shifted by waterfall result is not correct
- Fixed: 0000232: [Plots] Waterfall shift values are mistakenly copied when creating Fit Plot from Figure with waterfall
- Fixed: 0000202: [Other] Table and tree rows height is broken for HiDPI on Windows
- Fixed: 0000295: [Import] UTF BOM chars are not ignored on the beginning of the imported file
- Fixed: 0000299: [Import] NaN text is not recognized as a number in import and the column becomes text column
- Fixed: 0000294: [Import] Disable empty lines skipping on import and pasting
- Fixed: 0000296: [Plots] ColorMap is not replotted when x/y column data is changed
- Fixed: 0000304: [Plots] Incorrect warning "Y column has missing points at the beginning" in Color Map Properties dialog
- Fixed: 0000281: [Plots] ColorMap legend (colorbar) is not scaled with all image when changing canvas size
- Fixed: 0000219: [Other] Adding a new table puts it randomly, either in selected folder or in a new folder
- Fixed: 0000050: [Other] Print/Export Images in Project context menu and Ctrl+E, Ctrl+P must print all selected, not the one
- Fixed: 0000289: [General] Out of memory error when dropping big project file on Figure canvas

(tries to treat it as image first)

From:

http://magicplot.com/wiki/ - MagicPlot Manual

Permanent link:

http://magicplot.com/wiki/relnotes:notes28?rev=1533118380

Last update: Wed Aug 1 13:13:00 2018

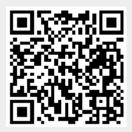